**Oracle® Retail Warehouse Management System** Installation Guide Release 13.1.4 E22227-01

March 2011

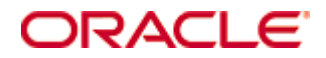

Oracle® Retail Warehouse Management System Installation Guide, Release 13.1.4

Copyright © 2011, Oracle. All rights reserved.

Primary Author: Donna Linde

Contributors: Nathan Young

This software and related documentation are provided under a license agreement containing restrictions on use and disclosure and are protected by intellectual property laws. Except as expressly permitted in your license agreement or allowed by law, you may not use, copy, reproduce, translate, broadcast, modify, license, transmit, distribute, exhibit, perform, publish, or display any part, in any form, or by any means. Reverse engineering, disassembly, or decompilation of this software, unless required by law for interoperability, is prohibited.

The information contained herein is subject to change without notice and is not warranted to be error-free. If you find any errors, please report them to us in writing.

If this software or related documentation is delivered to the U.S. Government or anyone licensing it on behalf of the U.S. Government, the following notice is applicable:

U.S. GOVERNMENT RIGHTS Programs, software, databases, and related documentation and technical data delivered to U.S. Government customers are "commercial computer software" or "commercial technical data" pursuant to the applicable Federal Acquisition Regulation and agencyspecific supplemental regulations. As such, the use, duplication, disclosure, modification, and adaptation shall be subject to the restrictions and license terms set forth in the applicable Government contract, and, to the extent applicable by the terms of the Government contract, the additional rights set forth in FAR 52.227-19, Commercial Computer Software License (December 2007). Oracle USA, Inc., 500 Oracle Parkway, Redwood City, CA 94065.

This software is developed for general use in a variety of information management applications. It is not developed or intended for use in any inherently dangerous applications, including applications which may create a risk of personal injury. If you use this software in dangerous applications, then you shall be responsible to take all appropriate fail-safe, backup, redundancy, and other measures to ensure the safe use of this software. Oracle Corporation and its affiliates disclaim any liability for any damages caused by use of this software in dangerous applications.

Oracle is a registered trademark of Oracle Corporation and/or its affiliates. Other names may be trademarks of their respective owners.

This software and documentation may provide access to or information on content, products, and services from third parties. Oracle Corporation and its affiliates are not responsible for and expressly disclaim all warranties of any kind with respect to third-party content, products, and services. Oracle Corporation and its affiliates will not be responsible for any loss, costs, or damages incurred due to your access to or use of third-party content, products, or services.

#### **Value-Added Reseller (VAR) Language**

#### **Oracle Retail VAR Applications**

The following restrictions and provisions only apply to the programs referred to in this section and licensed to you. You acknowledge that the programs may contain third party software (VAR applications) licensed to Oracle. Depending upon your product and its version number, the VAR applications may include:

(i) the **MicroStrategy** Components developed and licensed by MicroStrategy Services Corporation (MicroStrategy) of McLean, Virginia to Oracle and imbedded in the MicroStrategy for Oracle Retail Data Warehouse and MicroStrategy for Oracle Retail Planning & Optimization applications.

(ii) the **Wavelink** component developed and licensed by Wavelink Corporation (Wavelink) of Kirkland, Washington, to Oracle and imbedded in Oracle Retail Mobile Store Inventory Management.

(iii) the software component known as **Access Via™** licensed by Access Via of Seattle, Washington, and imbedded in Oracle Retail Signs and Oracle Retail Labels and Tags.

(iv) the software component known as **Adobe Flex™** licensed by Adobe Systems Incorporated of San Jose, California, and imbedded in Oracle Retail Promotion Planning & Optimization application.

You acknowledge and confirm that Oracle grants you use of only the object code of the VAR Applications. Oracle will not deliver source code to the VAR Applications to you. Notwithstanding any other term or condition of the agreement and this ordering document, you shall not cause or permit alteration of any VAR Applications. For purposes of this section, "alteration" refers to all alterations, translations, upgrades, enhancements, customizations or modifications of all or any portion of the VAR Applications including all reconfigurations, reassembly or reverse assembly, re-engineering or reverse engineering and recompilations or reverse compilations of the VAR Applications or any derivatives of the VAR Applications. You acknowledge that it shall be a breach of the agreement to utilize the relationship, and/or confidential information of the VAR Applications for purposes of competitive discovery.

The VAR Applications contain trade secrets of Oracle and Oracle's licensors and Customer shall not attempt, cause, or permit the alteration, decompilation, reverse engineering, disassembly or other reduction of the VAR Applications to a human perceivable form. Oracle reserves the right to replace, with functional equivalent software, any of the VAR Applications in future releases of the applicable program.

# **Contents**

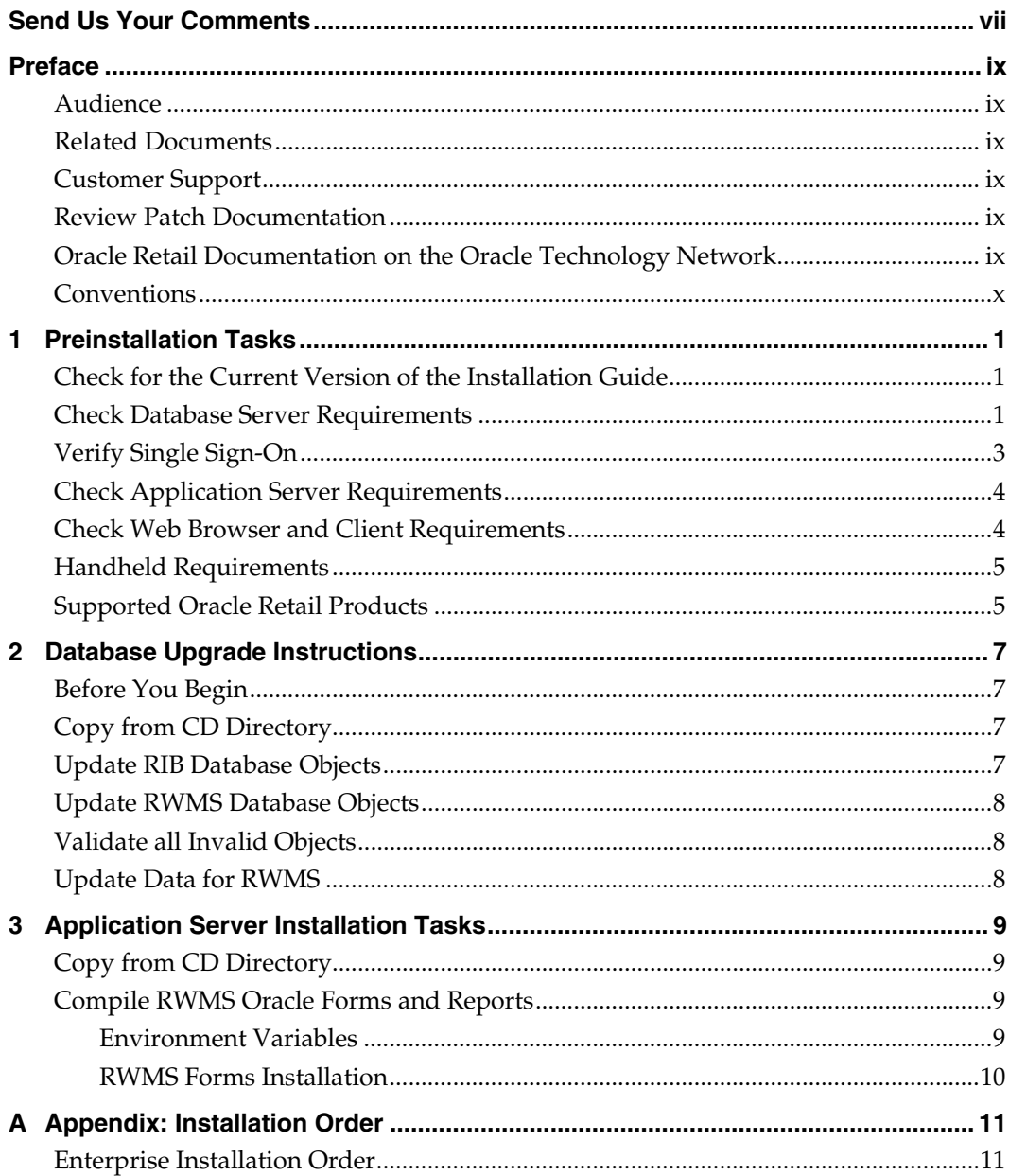

## **Send Us Your Comments**

<span id="page-6-0"></span>Oracle Retail Warehouse Management System, Installation Guide, Release 13.1.4

Oracle welcomes customers' comments and suggestions on the quality and usefulness of this document.

Your feedback is important, and helps us to best meet your needs as a user of our products. For example:

- Are the implementation steps correct and complete?
- Did you understand the context of the procedures?
- Did you find any errors in the information?
- Does the structure of the information help you with your tasks?
- Do you need different information or graphics? If so, where, and in what format?
- Are the examples correct? Do you need more examples?

If you find any errors or have any other suggestions for improvement, then please tell us your name, the name of the company who has licensed our products, the title and part number of the documentation and the chapter, section, and page number (if available).

> **Note:** Before sending us your comments, you might like to check that you have the latest version of the document and if any concerns are already addressed. To do this, access the new Applications Release Online Documentation CD available on My Oracle Support and [www.oracle.com](http://www.oracle.com/). It contains the most current Documentation Library plus all documents revised or released recently.

Send your comments to us using the electronic mail address: [retail-doc\\_us@oracle.com](mailto:retail-doc_us@oracle.com)

Please give your name, address, electronic mail address, and telephone number (optional).

If you need assistance with Oracle software, then please contact your support representative or Oracle Support Services.

If you require training or instruction in using Oracle software, then please contact your Oracle local office and inquire about our Oracle University offerings. A list of Oracle offices is available on our Web site at [www.oracle.com](http://www.oracle.com/).

## **Preface**

Oracle Retail Installation Guides contain the requirements and procedures that are necessary for the retailer to install Oracle Retail products.

#### <span id="page-8-0"></span>**Audience**

This Installation Guide is written for the following audiences:

- Database administrators (DBA)
- System analysts and designers
- Integrators and implementation staff

#### **Related Documents**

For more information, see the following documents in the Oracle Retail Warehouse Management System Release 13.1.4 documentation set:

*Oracle Retail Warehouse Management System Release Notes* 

#### **Customer Support**

To contact Oracle Customer Support, access My Oracle Support at the following URL: [https://support.oracle.com](https://support.oracle.com/)

When contacting Customer Support, please provide the following:

- **Product version and program/module name**
- Functional and technical description of the problem (include business impact)
- Detailed step-by-step instructions to re-create
- Exact error message received
- Screen shots of each step you take

#### **Review Patch Documentation**

When you install the application for the first time, you install either a base release (for example, 13.1) or a later patch release (for example, 13.1.2). If you are installing the base release and additional patch and bundled hot fix releases, read the documentation for all releases that have occurred since the base release before you begin installation. Documentation for patch and bundled hot fix releases can contain critical information related to the base release, as well as information about code changes since the base release.

#### **Oracle Retail Documentation on the Oracle Technology Network**

Documentation is packaged with each Oracle Retail product release. Oracle Retail product documentation is also available on the following Web site: [http://www.oracle.com/technology/documentation/oracle\\_retail.html](http://www.oracle.com/technology/documentation/oracle_retail.html)

(Data Model documents are not available through Oracle Technology Network. These documents are packaged with released code, or you can obtain them through My Oracle Support.)

Documentation should be available on this Web site within a month after a product release.

## <span id="page-9-0"></span>**Conventions**

**Navigate:** This is a navigate statement. It tells you how to get to the start of the procedure and ends with a screen shot of the starting point and the statement "the Window Name window opens."

This is a code sample

It is used to display examples of code

# **Preinstallation Tasks**

#### <span id="page-10-0"></span>**Check for the Current Version of the Installation Guide**

Corrected versions of Oracle Retail installation guides may be published whenever critical corrections are required. For critical corrections, the rerelease of an installation guide may not be attached to a release; the document will simply be replaced on the Oracle Technology Network Web site.

Before you begin installation, check to be sure that you have the most recent version of this installation guide. Oracle Retail installation guides are available on the Oracle Technology Network at the following URL:

#### http://www.oracle.com/technology/documentation/oracle\_retail.html

General Requirements for a database server running RWMS include:

An updated version of an installation guide is indicated by part number, as well as print date (month and year). An updated version uses the same part number, with a highernumbered suffix. For example, part number E123456-**02** is an updated version of an installation guide with part number E123456-**01**.

If a more recent version of this installation guide is available, that version supersedes all previous versions. Only use the newest version for your installation.

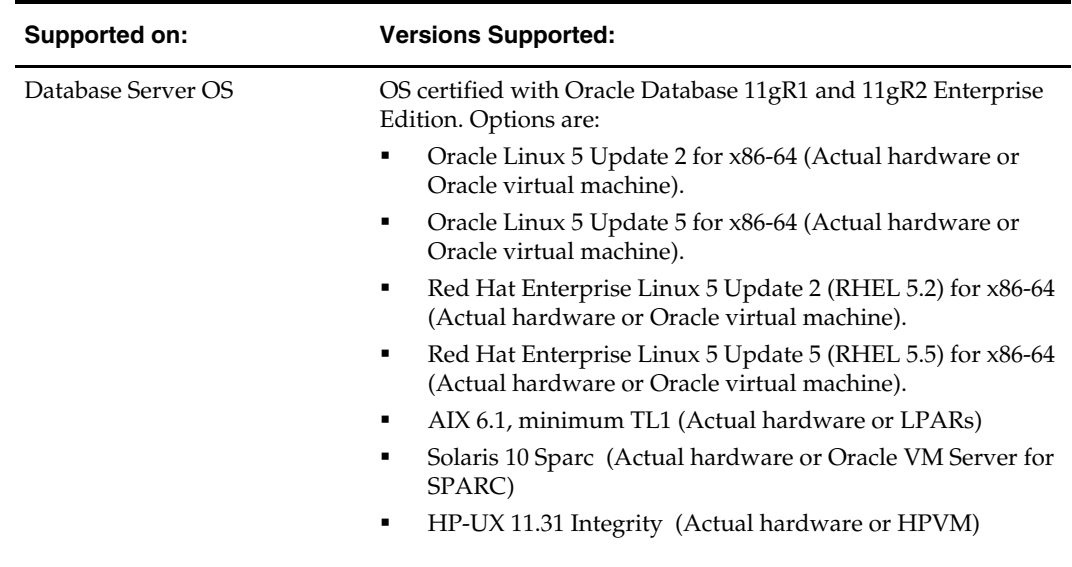

#### **Check Database Server Requirements**

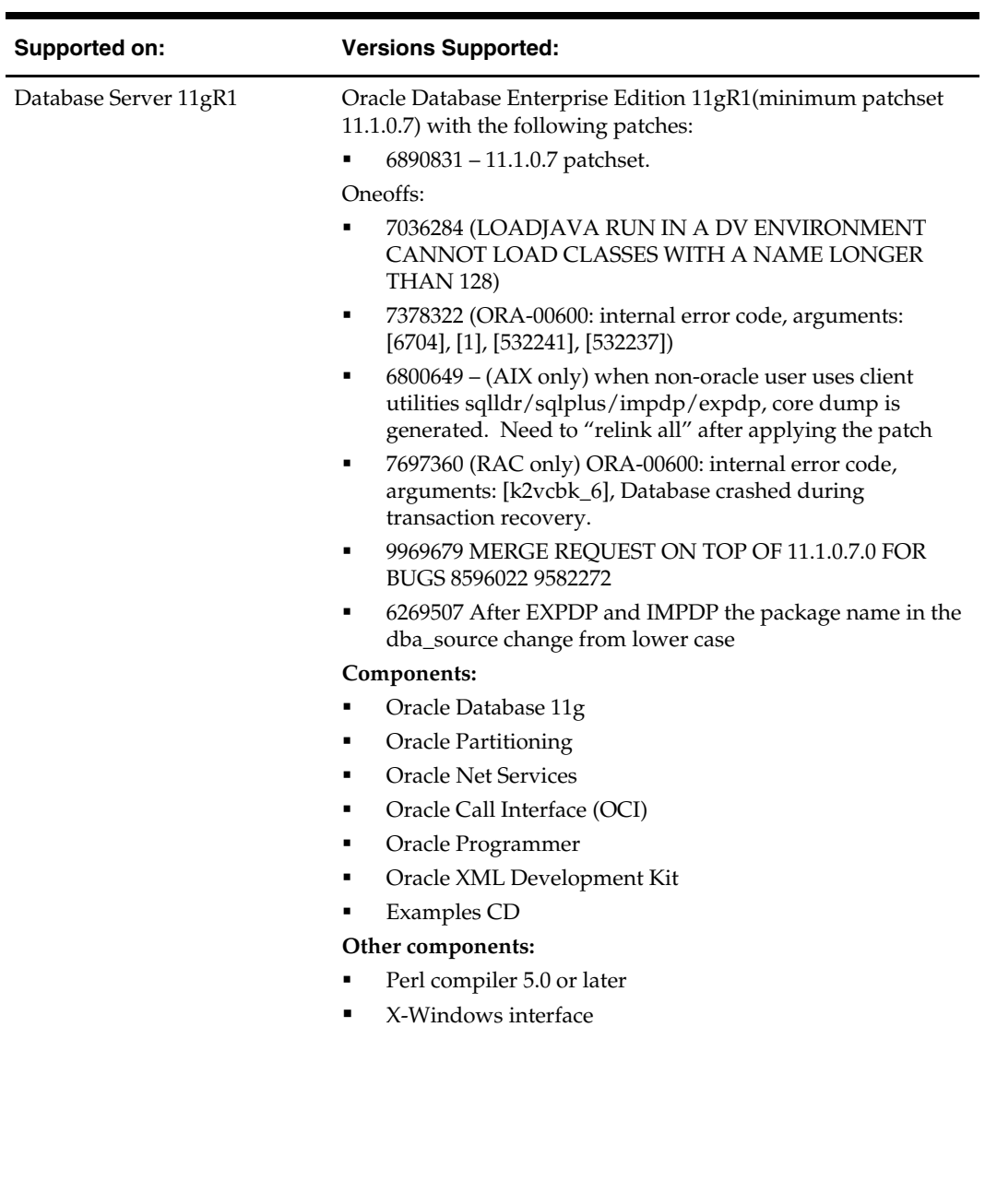

<span id="page-12-0"></span>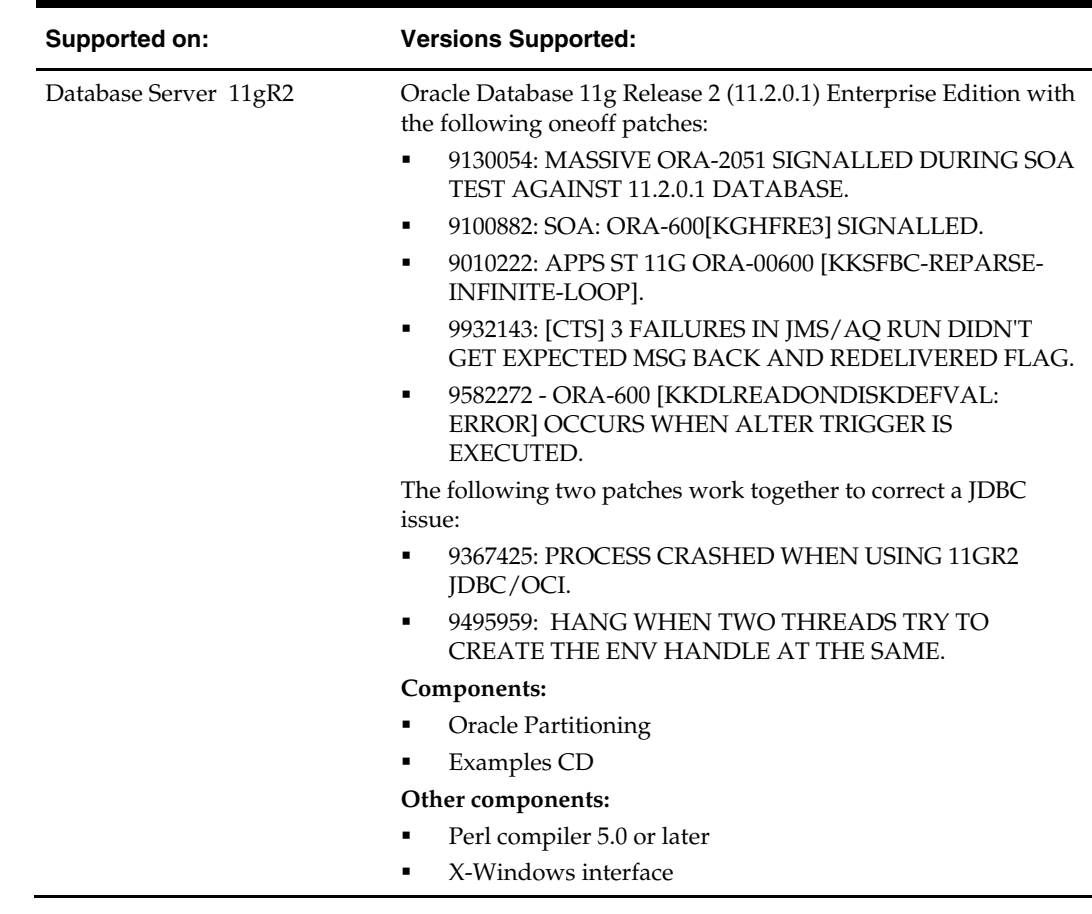

### **Verify Single Sign-On**

If a Single Sign-On is to be used, verify the Oracle Infrastructure Server 10g server has been installed. Verify that the mid-tier server hosting Oracle Forms is registered with the Infrastructure Oracle Internet Directory.

### <span id="page-13-0"></span>**Check Application Server Requirements**

General requirements for an application server capable of running RWMS include:

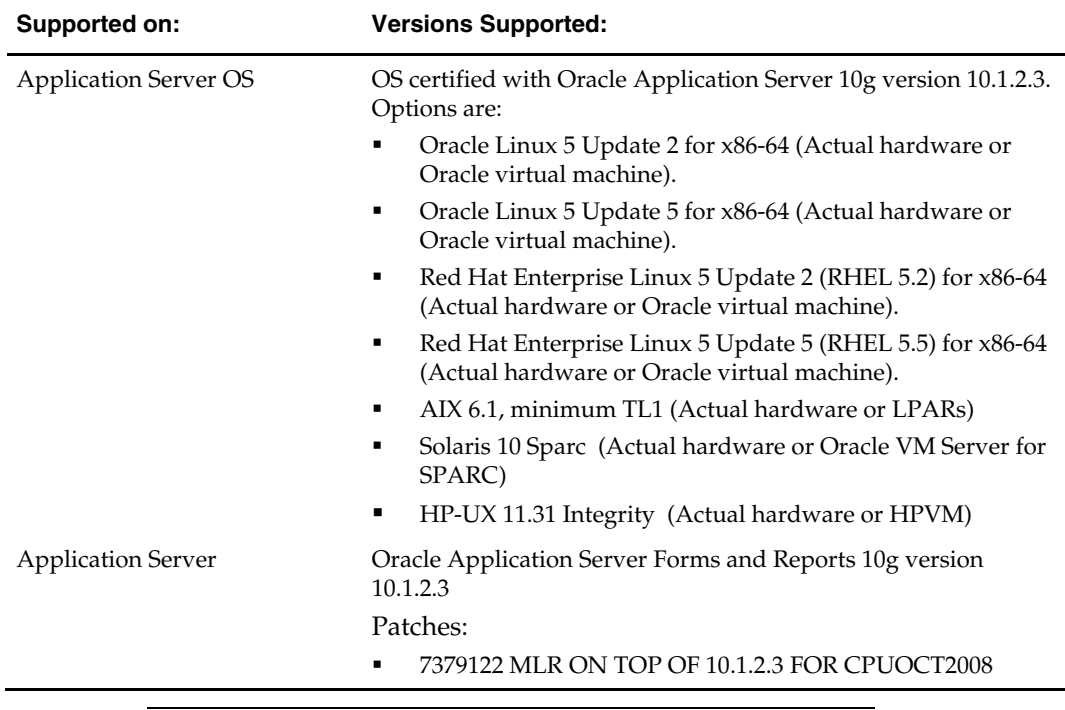

**Note:** If installing on HP please refer to My Oracle Support, Doc ID 367577.1.

#### **Check Web Browser and Client Requirements**

General requirements for client running RWMS include:

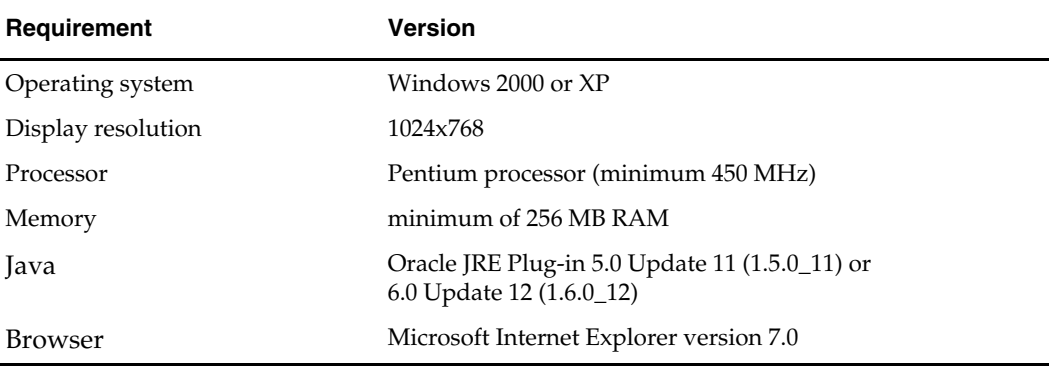

### <span id="page-14-0"></span>**Handheld Requirements**

Windows CE 5.0 handhelds with the following screen sizes

- $\blacksquare$  Hand held: 240 x 320
- Wrist mount:  $320 \times 240$
- Truck mount full screen:  $800 \times 600$
- Truck mount half screen:  $800 \times 320$

Software Required on Handhelds

- Remote Desktop Client (aka Microsoft Terminal Services Client)
- DataWedge (software provided by and maintained by Motorola for use with the barcode scanners)

### **Supported Oracle Retail Products**

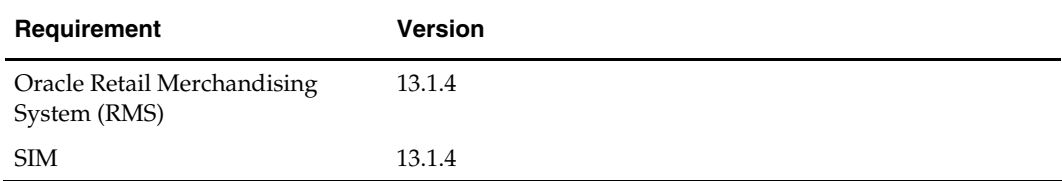

# **Database Upgrade Instructions**

This chapter describes how you can upgrade the RWMS database with this patch release.

### <span id="page-16-0"></span>**Before You Begin**

Before you apply the RWMS 13.1.4 patch:

- Make a backup of all your objects and database schema.
- Check that RWMS 13.1.3 is installed.
- Review the enclosed RWMS 13.1.4 Release Notes (rwms-1314-rn.pdf).

Before copying over any files:

- Note whether customizations have been made to the module. If so, then the customizations must be reapplied over the new version of the module (or the fix may need to be applied to the custom version of the code).
- **Copy the original files to a different directory before copying over them in case they** need to be referred to at a later date.

**Note:** These instructions refer to RWMS13DEV as the Oracle owning schema.

### **Copy from CD Directory**

- **1.** Copy the rwms1314dbpatch.zip file from the CDROM/dbserverunix directory to a newly created staging directory on your UNIX server.
- **2.** Unzip the file using the following command: unzip rwms1314dbpatch.zip

### **Update RIB Database Objects**

- **1.** Change directories to the <staging area>/rib\_objects.
- **2.** Log on to SQL\* Plus as RWMS13DEV, and run the following command: SQL> @InstallAndCompileAllRibOracleObjects.sql
- **3.** Please follow the instructions given by the script.

## <span id="page-17-0"></span>**Update RWMS Database Objects**

- **1.** Change directories to the <staging area>/db\_objects.
- **2.** Log on to SQL\* Plus as RWMS13DEV, and run the following command: SQL> @patch1314rwms.sql
- **3.** Check the log file patch1314rwms.log for any errors.

#### **Validate all Invalid Objects**

**Note:** Deadlocked objects may appear when running this script. Run the script until no more invalid objects remain.

- **1.** Change directories to <INSTALL\_DIR>/utility.
- **2.** Log on to SQL\*Plus as RWMS13DEV, and run the following command: SQL> @inv\_obj\_comp.sql
- **3.** You may need to run this script more than once.

#### **Update Data for RWMS**

**Note:** Ensure that your NLS\_LANG has been set to a valid UTF8.

- **1.** Change directories to the <staging area>/data.
- **2.** Log on to SQL\*Plus as RWMS13DEV, and run the following command: SQL> @patch1314data.sql
- **3.** Check the log file patch1314data.log for any errors.

# <span id="page-18-0"></span>**Application Server Installation Tasks**

**Note:** STAGING\_DIR is the directory where the RWMS files are extracted from its zip file. INSTALL\_DIR is where the application will be run from.

It is assumed that Oracle Application Server 10g version 10.1.2.3 (OAS) has already been installed. If not, refer to "*Check Application Server Requirements*" in Chapter 1, Preinstallation Tasks before proceeding**.** 

#### **Copy from CD Directory**

- **1.** Copy the rwms1314apppatch.zip file from the CDROM/appserverunix directory to a newly created staging directory on your UNIX server.
- **2.** Unzip the file using the following command: unzip rwms1314apppatch.zip

#### **Compile RWMS Oracle Forms and Reports**

#### **Environment Variables**

**Note:** ORACLE\_HOME is the location where Oracle Application Server 10g (10.1.2.3) has been installed.

- **1.** The T2kMotif.rgb file that is sent out with Oracle Application Server 10g (10.1.2.3) must be modified. It is located at the following location: \$ORACLE\_HOME/guicommon/tk/admin
	- **a.** Make a copy of the file ORACLE\_HOME/guicommon/tk/admin/Tk2Motif.rgb, and name it Tk2Motif.rgb\_ORIG (for example).
	- **b.** Modify the file Tk2Motif.rgb file so that it contains the following line: Tk2Motif\*fontMapCs: iso8859-2=UTF8
- **2.** Logon to the application server as the oretail user,
- **3.** Set the DISPLAY variable to the IP address plus ":0.0" (ie: 10.1.1.1:0.0) of the application server.
- **4.** Set the following variables:
	- All OS Platforms
		- PATH=\$ORACLE\_HOME/bin:\$ORACLE\_HOME/opmn/bin:\$ORACLE\_H OME/dcm/bin:INSTALL\_DIR/forms\_scripts:\$PATH
		- CLASSPATH=\$ORACLE\_HOME/jlib/importer: \$ORACLE\_HOME/jlib/debugger.jar:\$ORACLE\_HOME/jlib/utj.jar:\$ORAC LE\_HOME/jlib/ewt3.jar:\$ORACLE\_HOME/jlib/share.jar:\$ORACLE\_HOM E/jlib/dfc.jar:\$ORACLE\_HOME/jlib/help4.jar:\$ORACLE\_HOME/jlib/orac le\_ice.jar:\$ORACLE\_HOME/jlib/jewt4.jar
		- FORMS\_BUILDER\_CLASSPATH=\$CLASSPATH
		- FORMS\_PATH=INSTALL\_DIR/rwms/forms/bin:\$ORACLE\_HOME/forms
- REPORTS\_PATH=INSTALL\_DIR/rwms/reports/bin:\$ORACLE\_HOME/fo rms
- TK\_UNKNOWN=\$ORACLE\_HOME/guicommon/tk/admin
- UP=<RWMS schema owner>/<RWMS schema password>@<RWMS database>

#### <span id="page-19-0"></span>**RWMS Forms Installation**

- **1.** Copy all forms (\*.fmb files) from the STAGING\_DIR/rwms/forms/src directory to the INSTALL\_DIR/rwms/forms/src directory.
- **2.** Run forms.fmb.sh to generate RWMS runtime forms .fmx's.
- **3.** Check to make sure that each form .fmb file has a corresponding .fmx file.
- **4.** Copy all the newly generated fmx files in the STAGING\_DIR/rwms/forms/src directory to the INSTALL\_DIR/rwms/forms/bin directory.

# **Appendix: Installation Order**

<span id="page-20-0"></span>This section provides a guideline as to the order in which the Oracle Retail applications should be installed. If a retailer has chosen to use some, but not all, of the applications the order is still valid less the applications not being installed.

> **Note:** The installation order is not meant to imply integration between products.

#### **Enterprise Installation Order**

- **1.** Oracle Retail Merchandising System (RMS), Oracle Retail Trade Management (RTM), Oracle Retail Sales Audit (ReSA)
- **2.** Oracle Retail Service Layer (RSL)
- **3.** Oracle Retail Extract, Transform, Load (RETL)
- **4.** Oracle Retail Active Retail Intelligence (ARI)
- **5.** Oracle Retail Warehouse Management System (RWMS)
- **6.** Oracle Retail Allocation
- **7.** Oracle Retail Invoice Matching (ReIM)
- **8.** Oracle Retail Price Management (RPM)

**Note:** During installation of RPM, you are asked for the RIBforRPM provider URL. Since RIB is installed after RPM, make a note of the URL you enter. If you need to change the RIBforRPM provider URL after you install RIB, you can do so by editing the jndi\_provider.xml file.

- **9.** Oracle Retail Central Office (ORCO)
- **10.** Oracle Retail Returns Management (ORRM)
- **11.** Oracle Retail Back Office (ORBO) or Back Office with Labels and Tags (ORLAT)
- **12.** Oracle Retail Store Inventory Management (SIM)

**Note:** During installation of SIM, you are asked for the RIB provider URL. Since RIB is installed after SIM, make a note of the URL you enter. If you need to change the RIB provider URL after you install RIB, you can do so by editing the jndi\_providers\_ribclient.xml file.

- **13.** Oracle Retail Predictive Application Server (RPAS)
- **14.** Oracle Retail Demand Forecasting (RDF)
- **15.** Oracle Retail Category Management (CM)
- **16.** Oracle Retail Replenishment Optimization (RO)
- **17.** Oracle Retail Analytic Parameter Calculator Replenishment Optimization (APC RO)
- **18.** Oracle Retail Regular Price Optimization (RPO)
- **19.** Oracle Retail Merchandise Financial Planning (MFP)
- **20.** Oracle Retail Size Profile Optimization (SPO)
- **21.** Oracle Retail Assortment Planning (AP)
- **22.** Oracle Retail Item Planning (IP)
- **23.** Oracle Retail Item Planning configured for COE (IPCOE)
- **24.** Oracle Retail Advanced Inventory Planning (AIP)
- **25.** Oracle Retail Integration Bus (RIB)
- **26.** Oracle Retail Point-of-Service (ORPOS)
- **27.** Oracle Retail Analytics Applications
- **28.** Oracle Retail Data Warehouse (RDW)
- **29.** Oracle Retail Workspace (ORW)